**Alle Bereiche (Print und digitale Medien)** Seite 1 von 24 **ALL** 

**AL**

## **Grundeinstellungen: Print und digitale Medien**

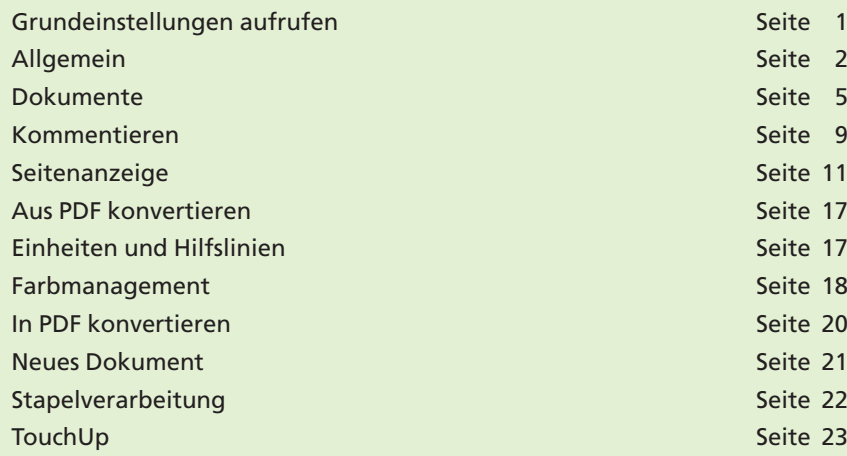

Über das Programm **Adobe Acrobat Pro** bzw. **Pro Extended** nehmen Sie die Aufbereitung und Kontrolle Ihrer oder gelieferter PDF-Dokumente vor. Um die Aufbereitung und Kontrolle problemlos durchführen zu können, sollten Sie zuerst einen Blick auf die Grundeinstellungen werfen und diese Ihren Bedürfnissen entsprechend anpassen. In diesem Kapitel werden die wichtigsten Grundeinstellungen beschrieben, die sowohl für die Prüfung und Bearbeitung von PDF- Dokumenten für die Druckindustrie als auch für die Bearbeitung von PDF-Dokumenten für digitale Medien, also die CD-ROM-Produktion oder PDF-Dokumente, die im Internet veröffentlicht werden, von Bedeutung sind.

## **Grundeinstellungen aufrufen**

Starten Sie das Programm **Adobe Acrobat Pro** bzw. **Pro Extended.** Um die Standardeinstellungen für das Programm festzulegen, wählen Sie den Menübefehl **Acrobat > Voreinstellungen** (Macintosh) bzw. Be**arbeiten > Voreinstellungen** (Windows). Wurden zusätzliche Plug-ins installiert, für die eigene Grundeinstellungen festgelegt werden können, wird der Befehl **Voreinstellungen** durch ein Untermenü erweitert. In diesem Fall wählen Sie den Befehl **Acrobat > Voreinstellungen > Allgemein** (Macintosh) bzw. **Bearbeiten > Voreinstellungen > Allgemein** (Windows).

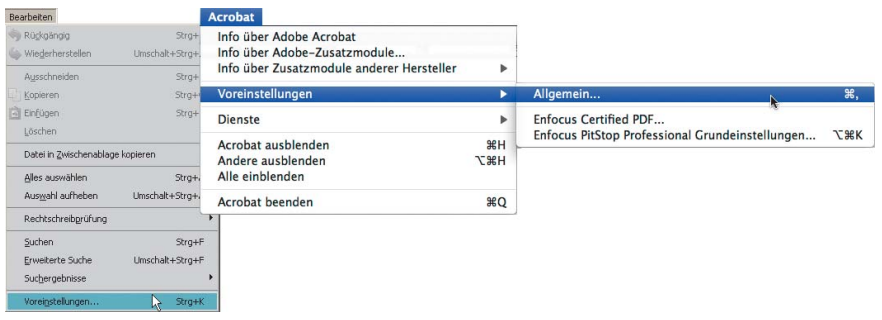

**Die wichtigsten Einstellungen für alle Bereiche**

## **Grundeinstellungen aufrufen**

*Auf dem Macintosh werden "Allgemeine Grundeinstellungen" über das "Acrobat-Menü", unter Windows über das "Bearbeiten-Menü" aufgerufen.*

**TOP** 

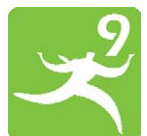

**Übersicht**